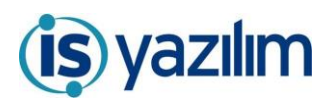

## GÜNCELLEME BİLGİLENDİRME

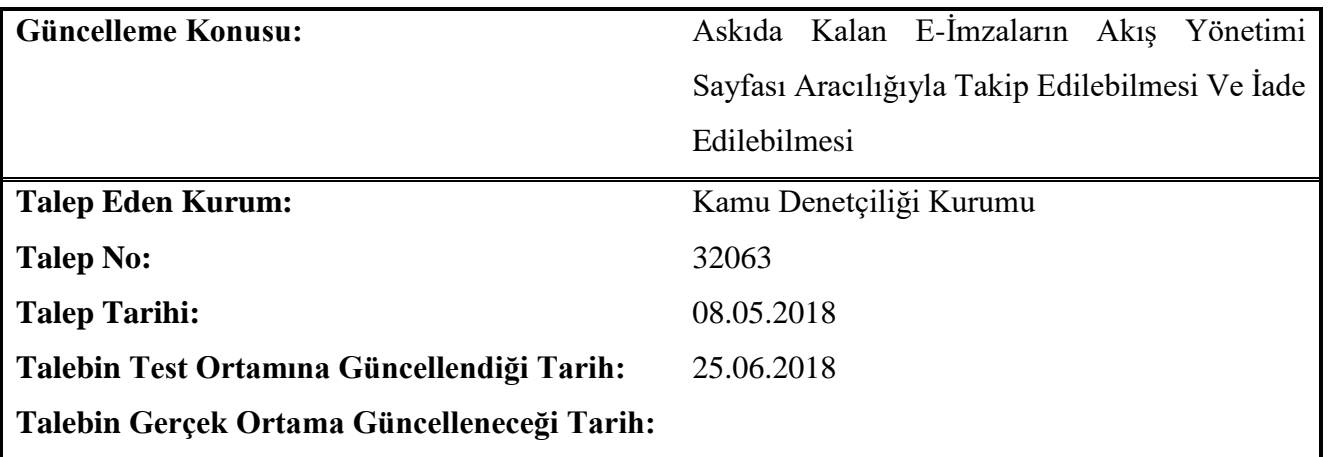

## *Yapılan değişiklik hakkındaki ayrıntılı açıklama aşağıdadır.*

EYP paketinin doğru oluşamaması sebebiyle imzalanan bazı belgeler askıda kalarak belgeyi imzalayan kişinin "İmzamı Bekleyen İşler" kategorisinde kalmaktadır. Bu belgelerde belgenin kaydeden kullanıcıya iade edilmesi gerekmektedir. EBYS'de bu işlemin yapılabileceği bir sayfa tasarlanmıştır. Uygulama Yönetimi/Akış Yönetimi sayfasından gerekli işlem yapılabilecektir.

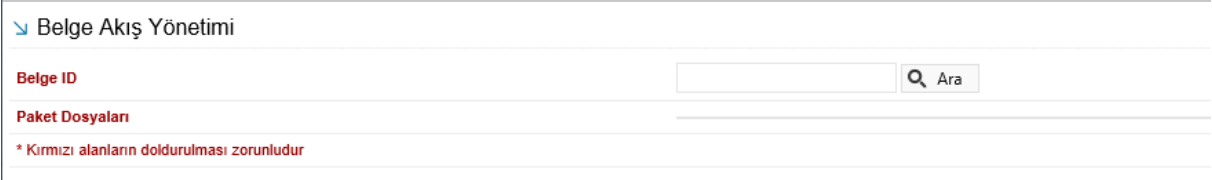

**Belge ID:** Belge sekmesinde yer alan "belge id" numarasının yazıldığı alandır. Belge Id yazılıp "Ara" butonuna basılır. Aşağıdaki gibi EYP paket dosyası listelenir.

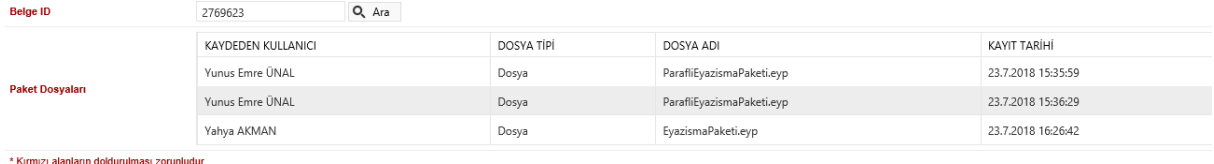

B Belgeyi Hazırlayana İade Et

"Belgeyi Hazırlayan İade Et" butonuna basıldığında bu belge hazırlayan kullanıcıya iade olur ve akışın tekrar başlatılması sağlanır.